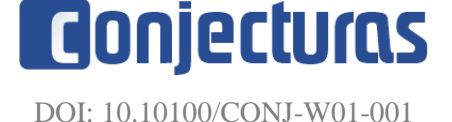

# **Construção de um módulo de Arduíno para aula prática remota de carga/descarga de capacitores**

### **Construction of an arduino module for remote experimental classroom of charging/discharging capacitors**

Tiago Destéffani Admiral<sup>1\*</sup>

#### **RESUMO**

Diversos trabalhos têm sido publicados no sentido de melhorar a efetividade no processo ensinoaprendizagem, especialmente no período de aulas remotas devido à pandemia do vírus corona SARS COVID19. Este artigo descreve a concepção, construção e aplicação de um protótipo, utilizado juntamente com o Arduíno, para medir a d.d.p. de carga/descarga de um capacitor em tempo real, e gerar uma tabela de dados para análise. A metodologia de produção do protótipo foi a impressão e transferência manual para confecção da PCB, com posterior solda dos componentes. A utilização do protótipo ocorreu com uma turma de alunos de licenciatura em física e apresentou diversos pontos positivos como, por exemplo, a geração de dados individuais para cada aluno da turma.

**Palavras-chave:** Arduíno; Ensino de Física; Aula remota; Capacitores.

#### **ABSTRACT**

Several works have been published in order to improve the effectiveness in the teaching-learning process, especially in the period of remote classes due to the corona virus SARS COVID19 pandemic. This article describes the design, construction and application of a prototype used together with Arduino, to measure d.d.p. charge/discharge rate of a capacitor in real time, and generate a data table for analysis. The prototype production methodology was the printing and manual transfer for making the PCB, with subsequent soldering of the components. The use of the prototype took place with a class of physics degree students and presented several positive points such as, for example, the generation of individual data for each student in the class.

**Keywords:** Arduino; Physics Teaching; Remote Classroom; Capacitors.

<sup>&</sup>lt;sup>1</sup> Instuição de afiliação 1. Instituto Federal de Educação, Ciência e Tecnologia Fluminense.

<sup>\*</sup>E-mail: tdesteffani@gmail.com.

## **INTRODUÇÃO**

É notória a dificuldade que os professores e os alunos sentiram durante o período mais crítico da pandemia causada pelo vírus SARS COVID19. Em especial no que diz respeito à adaptação das atividades de ensino para a modalidade remota, assunto que já era discutido desde antes da pandemia (HECK, 2016).

Entretanto as aulas experimentais foram, de maneira geral, as aulas mais desafiadoras para uma adaptação adequada. Existem trabalhos, também nesse sentido (ADMIRAL, 2020; BARROS, 2019; SILVA, 2022) que relatam experiências potencialmente significativas com as soluções metodológicas encontradas pelos professores durante esse período.

O presente artigo tem como objetivo apresentar a metodologia de construção e utilização de um módulo, para Arduino, utilizado para o estudo experimental da carga e descarga de capacitores. Esse protótipo foi utilizado durante duas aulas práticas com uma turma de alunos de licenciatura em física.

### **A CARGA E DESCARGA DE CAPACITORES**

Os capacitores são componentes eletrônicos que podem "armazenar" cargas elétricas. Ao serem submetidos à uma d.d.p. externa, adquirem uma distribuição de carga que, por sua vez, estabelece um campo elétrico **E** no interior do capacitor. Dessa forma se os terminais desse capacitor forem conectados à um resistor, por exemplo, o campo elétrico pode realizar trabalho sobre as cargas elétricas, gerando uma corrente elétrica (HALLIDAY, 2016).

Todo capacitor possui uma propriedade, chamada capacitância, determinada pela razão, que apresenta um valor constante, entre a carga elétrica (Q) por unidade de d.d.p. (V) aquele dispositivo é capaz de armazenar. Essa grandeza possui unidade de C/V que, no sistema SI, é chamada de F (Farad). Usualmente os valores de carga elétrica dos capacitores utilizados no dia a dia são bem pequenos (o que ocorre, em parte, pelo fato do superdimensionamento da unidade do SI de carga, Coulomb). Por isso é comum que os capacitores utilizem o padrão de medida de micro Farad (µF) (GRIFFITHS, 2011). A capacitância é dada pela equação 1:

$$
C = Q/V \tag{1}
$$

No experimento que realizamos buscamos modelar as funções matemáticas, que descrevem tanto o processo de carga quanto de descarga do capacitor. O processo de

carregamento do capacitor é simples, vamos considerar que o capacitor está um circuito em série com uma fonte de tensão constante (ε) e um resistor, cuja resistência elétrica vale R, assumindo a capacitância como um valor genérico C (Figura 1):

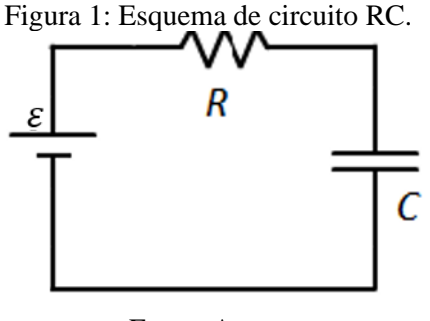

Fonte: Autor.

Ao ligar essa configuração temos que a soma da diferença de potencial (d.d.p.), ou tensão, no terminal do resistor  $(V_R)$  e capacitor  $(V_C)$  devem equivaler ao valor ε da fonte (HALLIDAY, 2016), logo:

$$
V_R + V_C = \varepsilon \tag{2}
$$

O valor da tensão no resistor pode ser determinado pela Lei de Ohm (V=R.i), já o valor da tensão no capacitor pode ser determinado pela Eq.1 rearranjada em termos da carga, logo teremos que:

$$
Ri + \frac{q(t)}{c} = \varepsilon \tag{3}
$$

Perceba que a carga no capacitor varia durante o processo de carregamento, por isso a carga foi colocada como função do tempo na Eq.3. Sabemos também da definição de corrente elétrica como taxa de variação da carga em função do tempo, dessa forma substituiremos essa relação na Eq.3 e dividiremos toda a equação pelo valor da resistência R, o que nos dá a equação 4:

$$
\frac{dq(t)}{dt} + \frac{1}{RC}q(t) = \frac{\varepsilon}{R}
$$
 (4)

A Eq.4 envolve como incógnita uma função e sua derivada, esse tipo de equação é chamada de Equação Diferencial Ordinária (EDO). Para resolver essa EDO vamos utilizar a técnica do fator integrante (DOERING, 2005). Para tanto multiplicaremos os dois membros da equação pelo fator  $(e^{t}/\kappa c)$ , o que nos fornece a equação 5:

$$
e^{t/_{RC}}\frac{dq(t)}{dt} + \frac{e^{t/_{RC}}}{_{RC}}q(t) = \frac{\varepsilon}{R}e^{t/_{RC}}
$$
 (5)

Ao multiplicar pelo fator integrante o primeiro membro da EDO, Eq. 5, pode ser escrito como o resultado de uma derivada do produto de duas funções, assumindo a forma da Eq.6;

$$
\frac{d[q(t)e^{t/RC}]}{dt} = \frac{\varepsilon}{R}e^{t/RC}
$$
 (6)

Integrando a Eq.6 com respeito ao tempo, impondo a condição de que o valor q(0)=0, condição que indica que inicialmente o capacitor estava descarregado, e simplificando o resultado, temos a equação 7;

$$
q(t) = C\varepsilon (1 - e^{-t}/\kappa c) \tag{7}
$$

A Eq. 7 mostra a forma com que a carga varia com o passar do tempo no capacitor, durante o período de carga, se dividirmos toda Eq.7 pelo valor da capacitância C, de acordo com a Eq.1, teremos os valores da tensão no capacitor, dado pela equação 8;

$$
V(t) = \varepsilon (1 - e^{\frac{-t}{RC}})
$$
 (8)

A equação 8 foi a que utilizamos como referência em nossa aula prática. Por um processo análogo de demonstração, e ainda mais simples, podemos também descobrir a equação de descarga de um capacitor, dada pela equação 9:

$$
V(t) = \varepsilon e^{\frac{-t}{RC}} \tag{9}
$$

Por fim a Eq. 9 também foi utilizada em nossa aula experimental remota, essa equação descreve a variação da tensão no capacitor durante a descarga (ausência de ε). Observe que o fator RC aparece em todas as equações e pelo fato de estar presente na potência ( $e^{\frac{-t}{RC}}$ ) ele possui um papel fundamental na taxa de variação da carga, tanto no carregamento quanto na descarga do capacitor. Esse fator é chamado de constante de tempo (τ) (HALLIDAY, 2016), ele representa o valor de tempo (em segundos) necessário para eu o capacitor atinja 63,2% de sua carga durante o carregamento, ou perca 63,2% de sua carga durante a descarga.

#### **METODOLOGIA**

Para a construção do protótipo foram necessários os seguintes componentes:

- 01 Resistor 1/4W e 330Ω;
- 01 Resistor 1/7W e 470R;
- 01 Potenciômetro linear de 10KΩ;
- 01 Capacitor eletrolítico de 470µF/16V.

Esses são os componentes essenciais para a montagem, entretanto foi utilizada também uma pequena placa de fenolite (55mm por 25mm) para acomodar os

componentes de maneira fixa. O diagrama esquemático do circuito é mostrado na Figura 2;

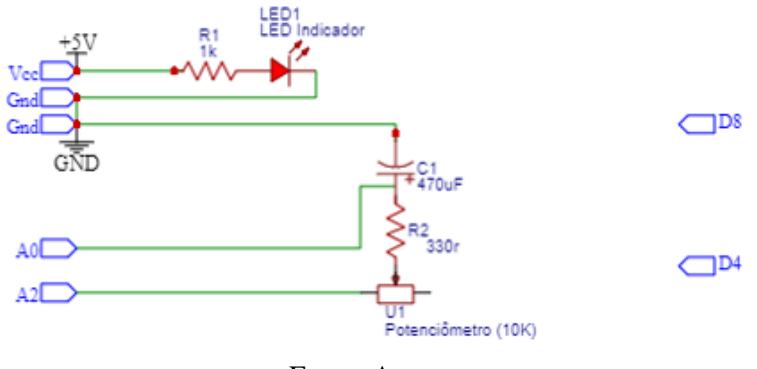

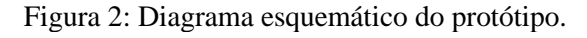

Fonte: Autor.

A Figura 2 mostra a ordem que os componentes foram conectados entre si. Podemos perceber que existe um LED em série com um resistor, que serve apenas para indicar o funcionamento do módulo. A outra parte do circuito mostra o potenciômetro em série com o capacitor e um resistor de 330R.

A função do potenciômetro é variar o valor da resistência para que possamos medir a mudança na constante de tempo (τ) causada ao girar o potenciômetro. O resistor de 330R aparece apenas para servir de valor de referência, para quando giramos o potenciômetro para o valor 0Ω, nesse caso o único valor de resistência no fator RC, vale 330R.

A Figura 3 mostra de forma detalhada como os componentes foram arranjados sobre a placa de fenolite;

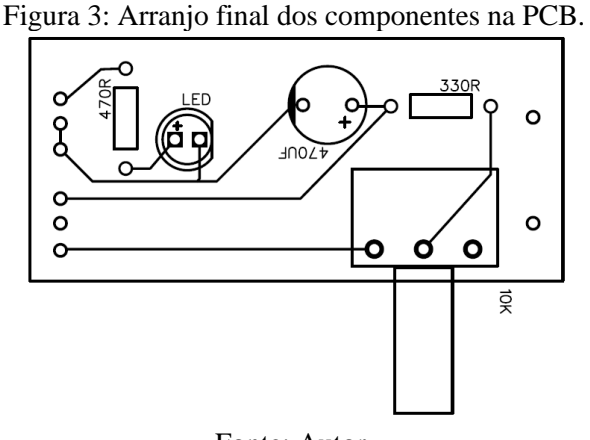

Fonte: Autor.

Os pinos que aparecem nas laterais da placa da figura 3 são apenas pontos demarcados para inserir os barramentos (pequenas hastes metálicas) para a fixação do módulo com os pinos do Arduino. À esquerda da figura 3 temos (de cima para baixo) os contatos que serão ligados aos pinos (5v, Gnd, Gnd, A0, A1 e A2) respectivamente.

Já na parte da direita da figura 3, de cima para baixo, os contatos são ligados aos pinos D8 e D4, respectivamente. Como também podemos ver no diagrama esquemático da Figura 2. Os pinos da direita não possuem função no circuito, eles servem exclusivamente para ajudar na fixação do módulo. A figura 4 mostra uma foto do módulo encaixado na placa Arduino UNO;

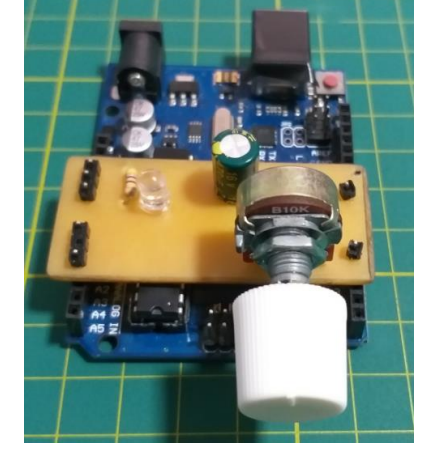

Figura 4: Placa pronta e encaixada sobre o Arduíno UNO.

Fonte: Autor.

O princípio de funcionamento do módulo é simples, o pino conectado ao A2 (um pino analógico) do Arduíno é utilizado como um pino digital e colocado em nível lógico alto (5V) durante um intervalo de tempo, dessa forma ele carregará o capacitor que está ligado em série com esse pino (e o potenciômetro). Simultaneamente o pino conectado ao A0 do Arduíno faz a leitura analógica da d.d.p. durante o processo de carga, assim teremos os valores para relacionar a variação da d.d.p. com o tempo.

De forma análoga, durante a descarga, o pino A2 é colocado em nível lógico baixo (0V) e, dessa forma, capacitor descarrega enquanto a leitura da d.d.p. é feita no pino A0.

### **RESULTADOS E DISCUSSÕES**

Previamente à utilização do protótipo foram realizados alguns testes para verificação de funcionamento. Com o potenciômetro em sua posição de resistência nula (0Ω) foram obtidas as medidas da constante de tempo de calibração. O monitor serial do Arduíno exibe os valores de leitura da porta analógica em uma escala com resolução de 49mV aproximadamente, portanto os valores de d.d.p. (0 a 5V) são mostrados numa escala que vai de 0 a 1023, convertendo esses valores para a escala adequada, obtivemos os dados mostrados graficamente na Figura 5:

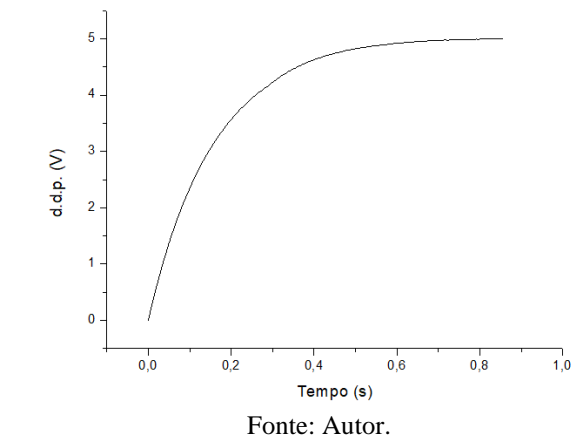

Figura 5: Curva de teste para carga do capacitor, com potenciômetro na posição 0 Ω.

A curva mostrada na Figura 5 foi ajustada, utilizando o *software* Origin 8.5®, para uma função do tipo mostrado na equação 10:

$$
y(t) = a (1 - e^{-bt})
$$
 (10)

Os resultados obtidos para os parâmetros a e b, respectivamente, são de 5,03 (V) e 6,26(1/s). Em relação a constante *a*, que se refere à d.d.p. máxima, o valor esperado era de 5,00V, de forma que o valor obtido na medida satisfaz o esperado com erro absoluto menor que *1%*. Em relação ao parâmetro *b* esperávamos encontrar uma constante de tempo obtida pelo produto dos valores 470µF e 330Ω, que resulta em 0,1551s, como a constante *b* está no numerador na nossa modelagem (Eq. 10), o valor esperado para ela seria de 6,45(1/s).

O valor que obtivemos apresenta um erro absoluto pouco menor que *3%* e isso se deve, em parte, pelo próprio erro no valor de resistência elétrica do resistor que, de acordo com o fabricante, pode apresentar variação de *± 5%*. Sendo assim o erro em nossa medida se encontra dentro da faixa esperada. Outros fatores como variação no valor de capacitância ou, ainda, variações na resistência provocadas pelo próprio circuito devido às soldas, podem ocasionar erros.

Posteriormente foram realizados testes para coleta de dados girando o potenciômetro e aumentando a constante de tempo, os dados obtidos em quatro medidas são mostrados graficamente na Figura 6:

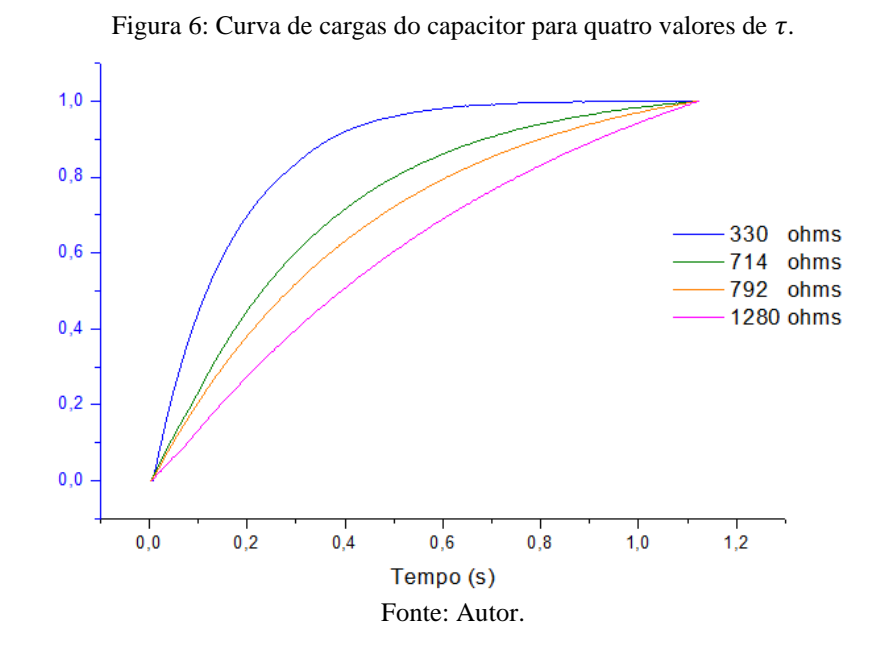

As curvas mostradas na figura 6 apresentam diferentes constantes de tempo devido ao movimento no potenciômetro, já que o capacitor é sempre o mesmo para todas as medidas. Utilizando-se da mesma ferramenta utilizada no primeiro teste foi possível estimar, com a mesma margem de erro discutida anteriormente, o valor da resistência R no fator RC, para cada curva. A tabela 1 mostra os valores de constante de tempo obtidas para cada uma das medidas:

Tabela 1: Algumas medidas de RC.

| Medida                                                 |     |                                                                         |     |      |
|--------------------------------------------------------|-----|-------------------------------------------------------------------------|-----|------|
| Resistência total do fator RC ( $\Omega$ ) ( $\pm$ 3%) | 330 | 714                                                                     | 792 | 1280 |
| Constante de tempo RC (s) $(\pm 3\%)$                  |     | $\begin{array}{cccc}   & 0.1551 & 0.3356 & 0.3722 & 0.6016 \end{array}$ |     |      |

#### Fonte: Autor.

Foram realizados também alguns testes com o protótipo sem o Arduíno, ao conectar o protótipo em uma protoboard podemos facilmente alimentá-lo com os 5V, por uma fonte externa que pode ser um carregador de celular, e medir o sinal da queda da d.d.p. diretamente com um voltímetro. Dessa forma percebemos que o protótipo também pode ser usado numa aula experimental presencial convencional, se for necessário.

Terminados os testes, a aplicação do protótipo ocorreu durante uma aula remota, pela plataforma Google Meet, com alunos de licenciatura em física. A prática que foi desenvolvida, caso fosse na modalidade presencial, utilizaria os materiais disponíveis em laboratório. Nesse caso específico usaríamos um multímetro, uma fonte de bancada, alguns resistores e alguns capacitores.

Porém, obviamente, os alunos não possuem tal equipamento em casa para realizar o experimento. Portanto o protótipo foi utilizado para coletar os dados em tempo real, durante a aula, de forma automática.

Inicialmente o diagrama do circuito (figura 3) foi mostrado aos alunos para explicar o funcionamento do protótipo, posteriormente foi explicado também a forma como o programa do Arduino funciona para coletar os dados em tempo real. O fato de contar com a facilidade da câmera para mostrar o circuito aos alunos auxiliou na explicação, pois foi possível apontar o componente real na placa e, ao mesmo tempo, mostrar sua correspondência no diagrama do circuito.

Ao conectar o Arduíno, e carregar o código sugerido (Apêndice) podemos abrir a função *plotter serial* para visualizar graficamente os dados de leitura da ddp em tempo real. Esse código, adaptado de (SILVA, 2017) é uma sugestão, porém, as funcionalidades do protótipo são compatíveis com outros modelos de aquisição de dados. Quando essa função foi ativada obtivemos o gráfico dos ciclos de carga e descarga do capacitor, conforme mostra a Figura 7.

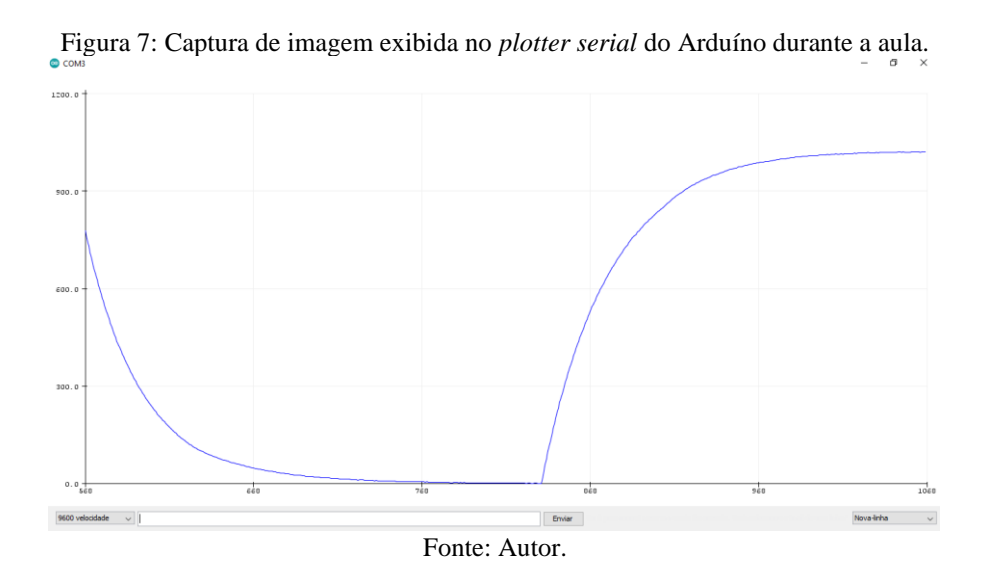

Uma vez que a tela foi compartilhada, os alunos também conseguiram ver os dados do gráfico da Figura 7 em tempo real. Conforme o professor girava o potenciômetro as curvas de carga e descarga ficavam visivelmente diferentes, devido à mudança da constante de tempo.

#### 761

Apresentado o aspecto qualitativo aos alunos a aula passou para um momento mais quantitativo, nesse ponto o professor coletou vário dados de carga e descarga, através do *Excel®*, e disponibilizou para cada aluno pares de dados diferentes, já que cada giro no potenciômetro gerava automaticamente pares de dados (tempo versus d.d.p) diferente.

Os alunos tiveram a atividade de realizar o tratamento dos dados através da técnica de linearização, para encontrar a respectiva constante de tempo de sua curva. Para fins de padronização os alunos utilizaram seus dados de descarga do capacitor. Como atividade complementar os alunos tiveram que estimar também o valor da resistência R para sua constante de tempo, dado que a capacitância já era conhecida.

# **CONSIDERAÇÕES FINAIS**

O protótipo desenvolvido pode ser analisado tanto sob seu aspecto técnico, quanto sob o aspecto de ferramenta para o ensino. Sobre o primeiro aspecto podemos considerar que, dados os resultados dos testes e da utilização durante a aula, o protótipo apresentou praticidade na coleta de dados, bem como resultados com precisão adequada para propósitos didáticos.

Ainda sob o aspecto técnico o protótipo apresentou grande compatibilidade com a placa Arduíno, além de apresentar a funcionalidade de gerar curvas de carga e descarga para vários valores de constante de tempo diferentes. O que possibilitou determinar experimentalmente valores de constante de tempo, e valores de resistência elétrica na constante RC.

Sob o aspecto de sua utilização como ferramenta de ensino podemos atribuir mais alguns pontos positivos. Em primeiro lugar o protótipo permitiu uma aquisição de dados em tempo real, sendo que esses dados, já em formato digital, puderam ser compartilhados com os alunos da turma durante a aula, para posterior tratamento. O que seria impossível com um arranjo montado com o tradicional voltímetro, usado nas aulas de laboratório presenciais. Outra vantagem no uso do protótipo foi a versatilidade, ele pode ser usado tanto para se comunicar com o Arduíno, como também pode ser levado a um laboratório físico, conectado a uma protoboard e utilizado numa aula experimental presencial, para os mesmos propósitos. Como resultado complementar da prática também podemos citar que, dada a utilizade do protótipo, foi desenvolvido posteriormente um projeto profissional para confecção do módulo.

## **REFERÊNCIAS**

ADMIRAL, Tiago D. Experimento de física com arduino em aula remota: o problema do pêndulo simples. **Revista Eletrônica Sala de Aula em Foco**, V.9, 01, pag. 116-131, 2020.

BARROS, Tiago, R., DIAS, W. S. Práticas experimentais de Física a distância: Desenvolvimento de uma aplicação com Arduino para a realização do Experimento de Millikan remotamente. **Ver. Bras. de Ens. de Física**, vol. 41, nº 4, e20190049, 2019.

DAVID J. Griffiths. **Eletrodinâmica**, 3a Edição, Pearson Edition, São Paulo, John R., 2011.

DOERING, C. I. & LOPES, A. O., **Equações Diferenciais Ordinárias**, Coleção Matemática Universitária, IMPA, 2005.

HALLIDAY, D., RESNICK, Robert, WALKER, Jearl. **Fundamentos de Física. - Vol. 3 - Eletromagnetismo**, 10ª edição. LTC, 06/2016

HECK, Carine. Et al. Experiência de integração da experimentação remota no ensino de física do ensino médio: percepção dos alunos. **RENOTE**. V. 14 Nº 2, dezembro, 2016.

SILVA, Izac M., CAVALCANTE, M. A., FROTA, V. B. Desenvolvimento de um experimento controlado remotamente e um simulador tridimensional para demonstrar a lei do inverso do quadrado. **Revista Brasileira de Ensino de Física**, vol. 44, e2021040, 2022.

SILVA, M. K. **O uso do arduino como ferramenta de ensino de física.** Monografia de Conclusão de Curso. Universidade Federal do Ceará, 2017.

# **APÊNDICE**

#### Código utilizado:

```
#define saida 16
#define entrada 0
#define repeticoes 280
void setup(){
 Serial.begin(9600);
pinMode(saida,OUTPUT);
}
void loop() {
int n, Leitura;
int Estado_Logico;
for(Estado Logico = 0; Estado Logico < 2; Estado Logico++)
{
digitalWrite(saida, Estado Logico );
for(n=0; n < repeticoes; n++){
delay(4);
Leitura = analogRead(entrada);
Serial.println(Leitura);
}
}
}
```